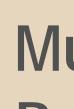

# Mukurtu: Batch Upload, Roundtrip

Digital Stewardship Curriculum

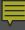

# Why Batch Upload?

- Volume of content
  - Saves time (potentially)
- Allows you to stage content offline
- Allows you to review content
  - Great if students are doing the work
- Working with repetitive metadata

### Possible Pitfalls

- Might not fit your workflow
  - o Lots of unique items, minimal repetition
- Small mistakes can snowball
  - If you enter the wrong protocol, or mis-format a field for hundreds (thousands?) of items...
- Might not actually save time...
- If there is a problem, can you find and fix it?

### Strike a Balance

- Collect content in a simple spreadsheet...
- Start uploading DH items one at a time
- THEN batch upload SOME items
  - Max 20 items (when you're confident)
  - Start with 5 items at a time
- Write a clear workflow for planning, troubleshooting, and accountability

# Batch Upload Workflow

## **Batch Upload Workflow**

- 1. Prepare DH Metadata (part 1)
  - Descriptive metadata only (Dublin Core)
- 2. Upload Media Assets
  - Access copies only (JPEG files)
- 3. Prepare DH Metadata (part 2)
  - Structural metadata (Mukurtu specific)
- 4. Import DH Metadata
  - CSV spreadsheet

# 1. Prepare DH Metadata (part 1)

- Enter descriptive metadata in the Mukurtu Metadata spreadsheet
- DO NOT fill in:
  - GUID
  - o NID
  - Media Assets
  - Sharing Setting/Protocols
  - Category

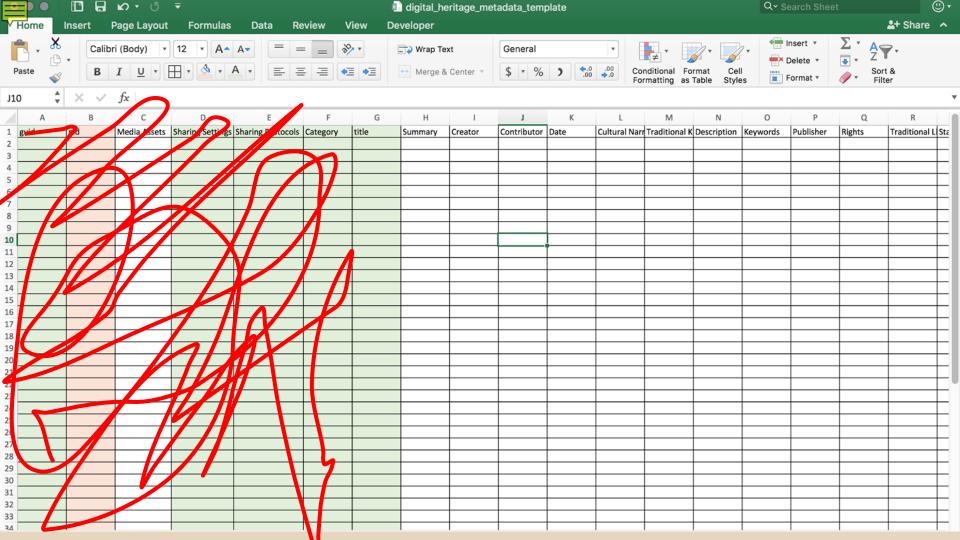

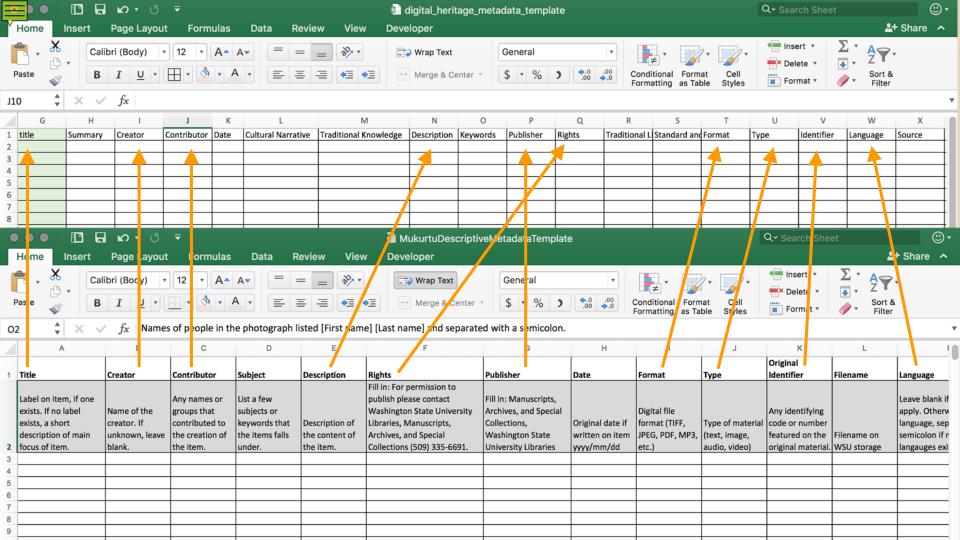

## 2. Upload Media Assets

- Can only upload same media type at a time
  - o All image, all audio, etc
  - Can mix filetypes (eg: jpeg and png together)
- Work with access copies
  - o JPEG
  - o MP3
  - o PDF

# 3. Prepare DH Metadata (part 2)

- DO NOT fill in
  - o NID
- Fill in
  - o GUID
  - Media Assets
  - Sharing Settings
  - Sharing Protocols
  - Category
  - Any other remaining fields

## 3. Required Mukurtu Metadata

- GUID (Global Unique Identifier)
  - Machine readable field (you will never see it again)
  - o Can create (eg: PPWP\_MAC12897)
  - Can generate using <u>www.guidgenerator.com</u>
- Media Assets
  - Use SCALD ID
  - Dashboard > View Media
  - Separate multiple with semicolons

ATOMS

CONTENT

COMMENTS

#### Add atom

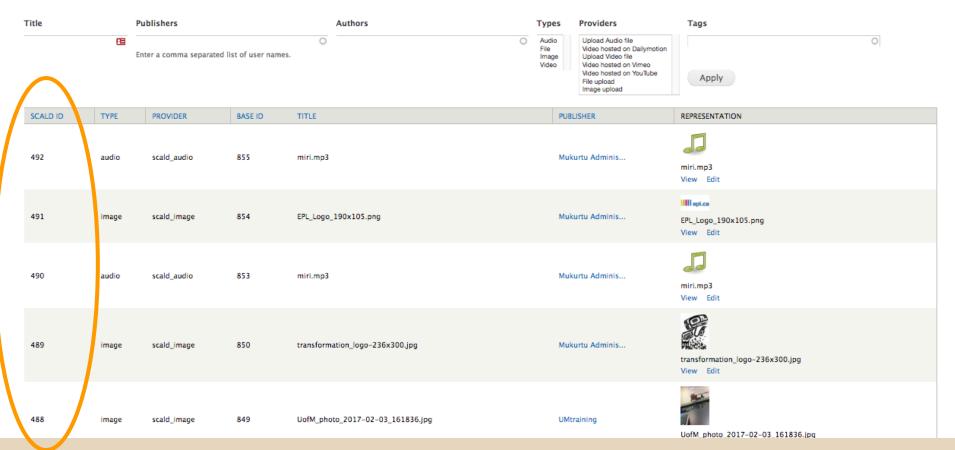

## 3. Required Mukurtu Metadata cont.

### Sharing Settings

- Any or all
- Most important if DH item has multiple protocols

### Sharing Protocols

- Cultural Protocol(s)
- Use Node ID
- Dashboard > Manage Communities and Protocols > Edit Protocol
- Separate multiple with semicolons

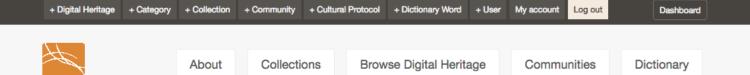

Show Wizard

### Admin Communities

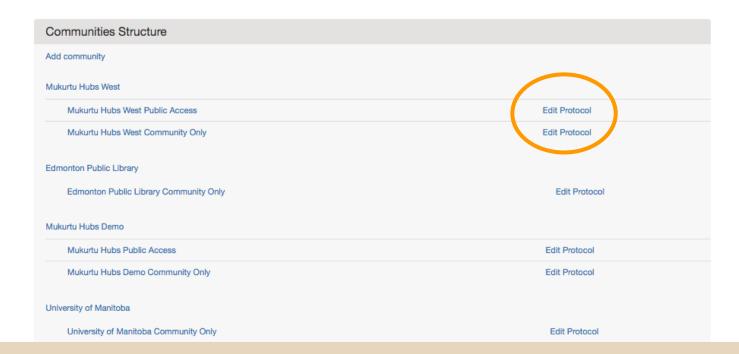

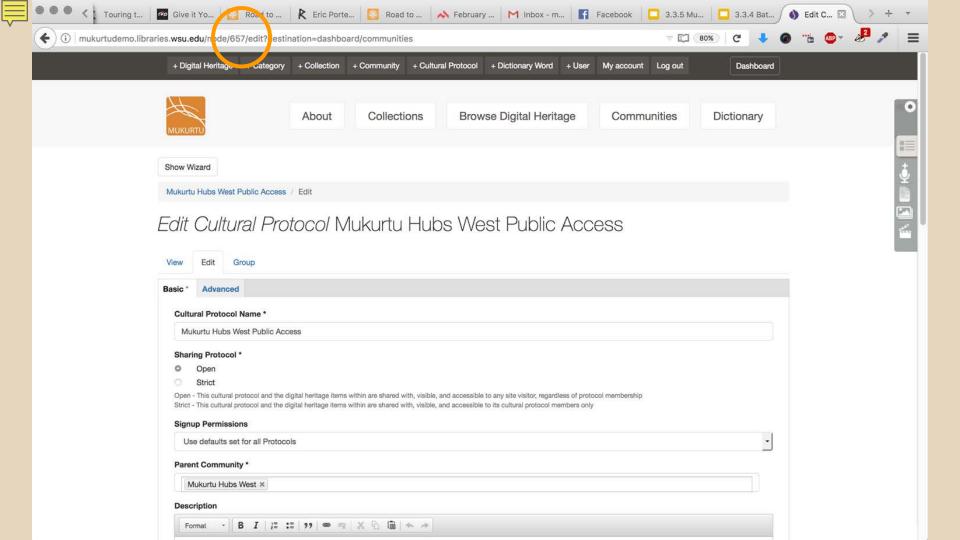

## 3. Required Mukurtu Metadata cont.

### Category

- Enter exactly as they appear on site
- Separate multiple with semicolons
- Eg: Lands; Artistry and Artifacts
- Other fields have specific formatting
  - TK Labels
  - CC Licenses
  - Related Items

## 4. Import DH Metadata

- Once all metadata is finalized...
- File > Save As >
  - CSV (just plain, not Windows, MS-DOS, or any other versions)
  - OK the warning that some formatting will be lost
- Import to Mukurtu
  - Dashboard > Import Digital Heritage Metadata

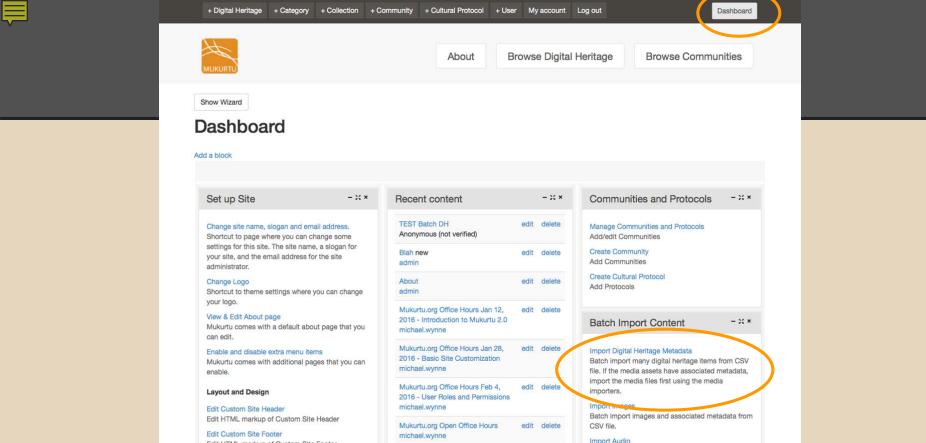

### Edit HTML markup of Custom Site Footer Disable Related Items teasers Disable Related Items teasers at top of right of Digital Heritage items.

Content and Collections

- 35 ×

Import Audio Batch import audio files and associated metadata Audio test 2 edit delete from CSV file. michael.wynne Import Video Audio test edit delete Batch import video files and associated metadata michael.wynne from CSV file. WSU Libraries edit delete Import Files Batch import files and associated metadata from michael.wynne CSV file.

#### Home » Import

#### STATUS

- · Last import: 5 hours ago.
- · 3 imported items total.

#### IMPORT

Import CSV files with one or more of these columns: title, Media Assets, guid, Category, Keywords, Creator, Contributor, Date, Description, Format, Type, Identifier, Language, Publisher, Rights, Source, Subject, Transcription, Traditional Knowledge, Cultural Narrative, Latitude, Longitude, Location Description, nid, Traditional Licensing URL, Standard and Creative Commons Licensing URL, Collections, Summary, Related Items, Sharing Settings, Sharing Protocols, Book Pages, Community Records, Username.

- . Columns guid, nid are mandatory and values in these columns are considered unique: only one entry per value in one of these column will be created.
- · Download a template

### Delimiter

The character that delimits fields in the CSV file.

No Headers

Check if the imported CSV file does not start with a header row, If checked, mapping sources must be named '0', '1', '2' etc.

#### File encoding

UTF-8

Performs character encoding conversion from selected option to UTF-8.

# File digital\_heritage\_metadata\_tertpla\_Browse... No file selected. 488 bytes text/csv Select a different file from your local system.

Import

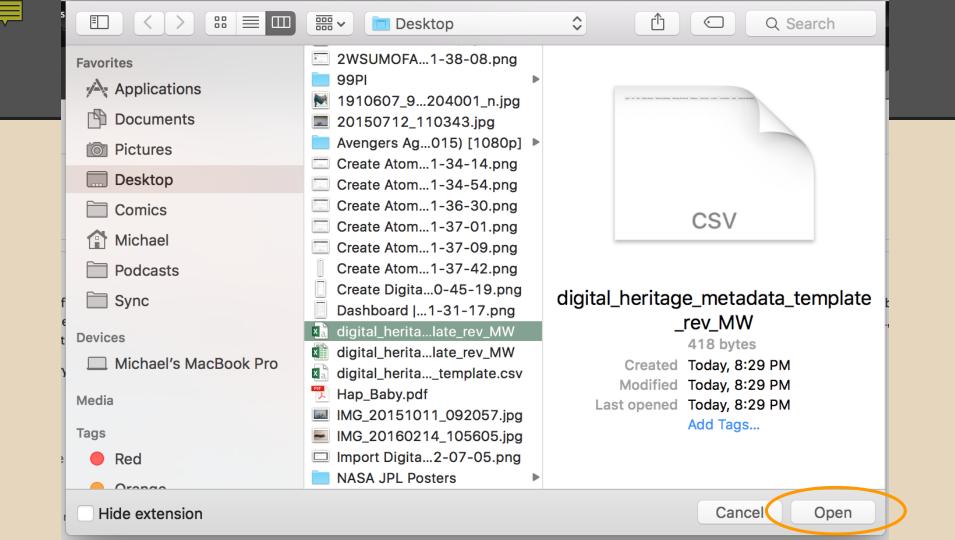

### Loading.....

Home » Import

#### **STATUS**

- · Last import: 5 hours ago.
- 3 imported items total.

#### IMPORT

Import CSV files with one or more of these columns: title, Media Assets, guid, Category, Keywords, Creator, Contributor, Date, Description, Format, Type, Identifier, Language, Publisher, Rights, Source, Subject, Transcription, Traditional Knowledge, Cultural Narrative, Latitude, Longitude, Location Description, nid, Traditional Licensing URL, Standard and Creative Commons Licensing URL, Collections, Summary, Related Items, Sharing Settings, Sharing Protocols, Book Pages, Community Records, Username.

- . Columns guid, nid are mandatory and values in these columns are considered unique: only one entry per value in one of these column will be created.
- · Download a template

#### Delimiter

The character that delimits fields in the CSV file.

☐ No Headers

Check if the imported CSV file does not start with a header row. If checked, mapping sources must be named '0', '1', '2' etc.

#### File encoding

UTF-8

Performs character encoding conversion from selected option to UTF-8.

#### File

digital\_heritage\_metadata\_te\_npla Browse... digital\_heritage\_metadata\_template\_rev\_MW.csv

488 bytes text/csv

Select a different file from your local system

Import

Home » Impor

STATUS

IMPORT

Delimiter

No Headers

File encoding UTF-8

8

# Roundtrip

## Roundtrip

- Export DH metadata (and media)
  - For use elsewhere
    - another system
    - share with another organization
    - for backups
  - To edit and re-import into the same site
  - Use to generate an import template
- Only accessible to Mukurtu Administrators

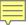

### Dashboard

Croate a collection of digital horitage

#### Add a block

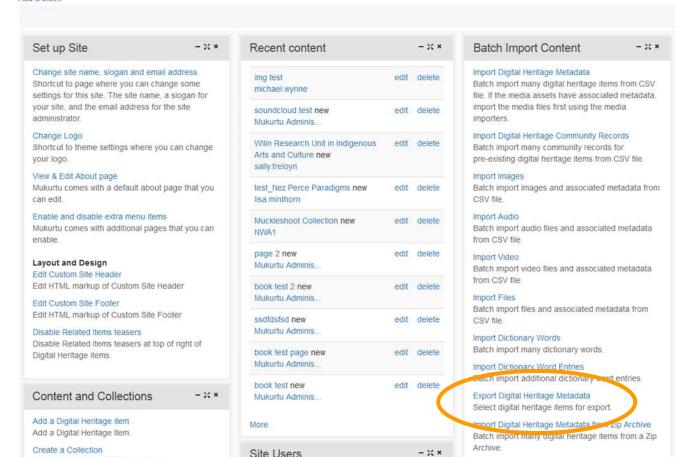

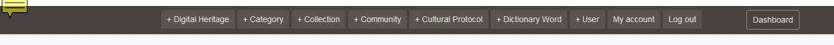

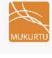

About

Collections

Digital Heritage

Communities

Categories

Dictionary

### Manage Digital Heritage

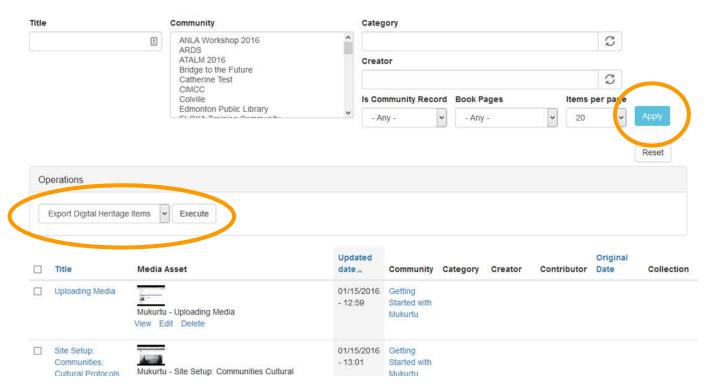

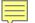

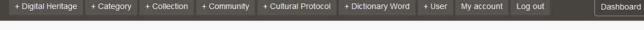

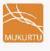

About

Collections

Digital Heritage

Communities

Categories

Dictionary

### Manage Digital Heritage

Export local item IDs (nids) for reimport

#### Select fields to export

- Community Records
- All Pages
- Related Items

#### **Download Options**

- Download Digital Heritage metadata only
- Download a Zip archive with all metadata and media assets

#### Export Format \*

- CSV
- XML
- **JSON**

CSV column multi-value delimiter \*

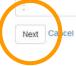

Mukurtu CMS is managed by the Center for Digital Scholarship and Curation at Washington State University and funded in part by the National Endowment for the Humanities and the Institute of Museum and Library Services.

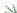

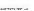

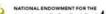

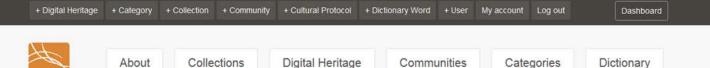

### Are you sure you want to perform Export Digital Heritage Items on the selected items?

### You selected the following 5 items:

- · Uploading Media
- . Site Setup: Communities, Cultural Protocols, and Categories
- . Chemawa School Bakery, circa 1909
- Percy Brigham.mp3
- · Creatin. Digital Heritage Items

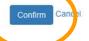

Mukurtu CMS is managed by the Center for Digital Scholarship and Curation at Washington State University and funded in part by the National Endowment for the Humanities and the Institute of Museum and Library Services.

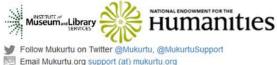

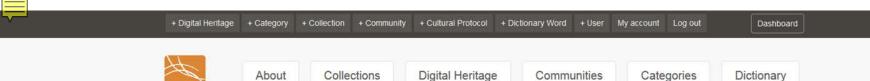

### Performing Export Digital Heritage Items on the selected items...

Processed 5 out of 5 100%

Mukurtu CMS is managed by the Center for Digital Scholarship and Curation at Washington State University and funded in part by the National Endowment for the Humanities and the Institute of Museum and Library Services.

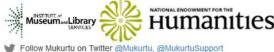

Follow Mukurtu on Twitter @Mukurtu, @MukurtuSupport

Email Mukurtu.org support (at) mukurtu.org

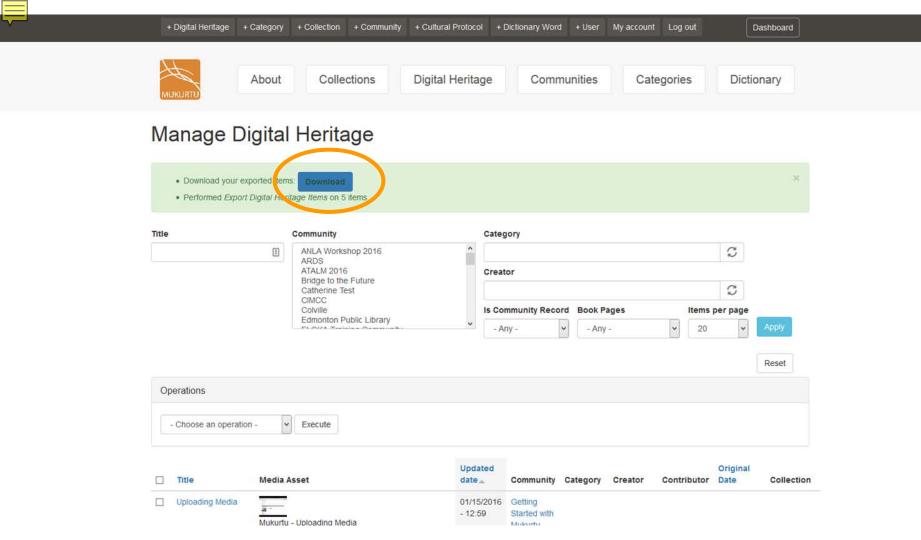

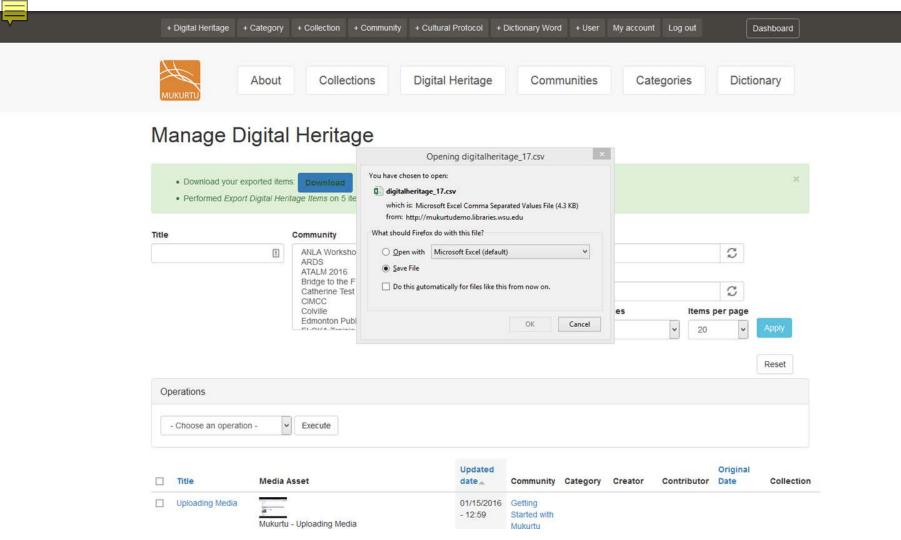

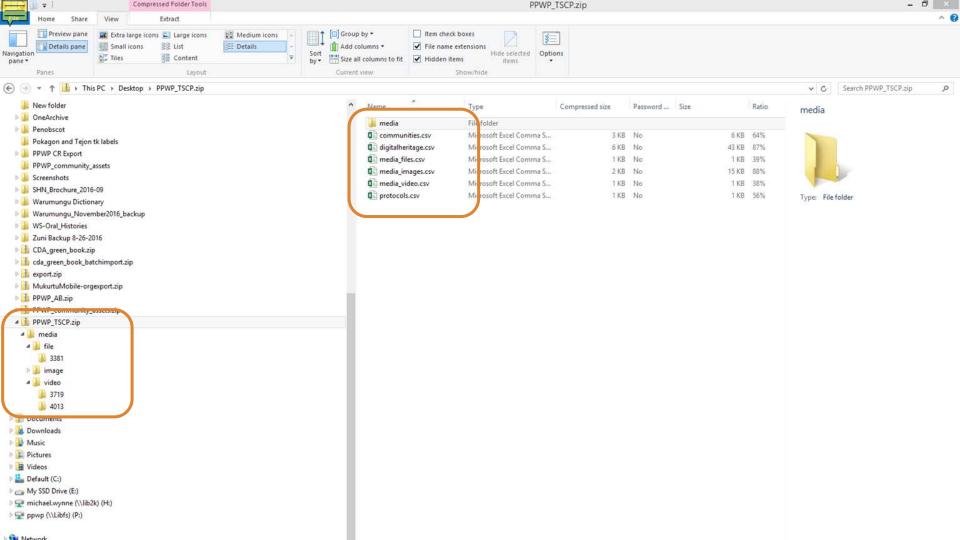

### Worktime

- Export digital heritage items
  - Try metadata only
  - Try metadata AND media
  - Try editing and re-importing some items

- Practice staging and importing new digital heritage items
  - Sample content on desktops if needed